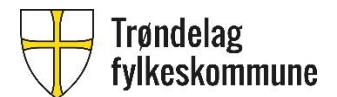

## **Full BREDDE NKOM 2019**

## **Forklaring til bruk av innsynsløsning for bredbåndsområder i Trøndelag**

## **Gå inn på:** [http://stfk-](http://stfk-gis.maps.arcgis.com/apps/webappviewer/index.html?id=3728169e18f84d479e85423cf0dc6e6f)

[gis.maps.arcgis.com/apps/webappviewer/index.html?id=3728169e18f84d479e85423cf0dc6e6f](http://stfk-gis.maps.arcgis.com/apps/webappviewer/index.html?id=3728169e18f84d479e85423cf0dc6e6f)

For å få oversikt over de områdene som er med i prosjektet, følg veiledning under.

1. Velg «Filter» som vist under.

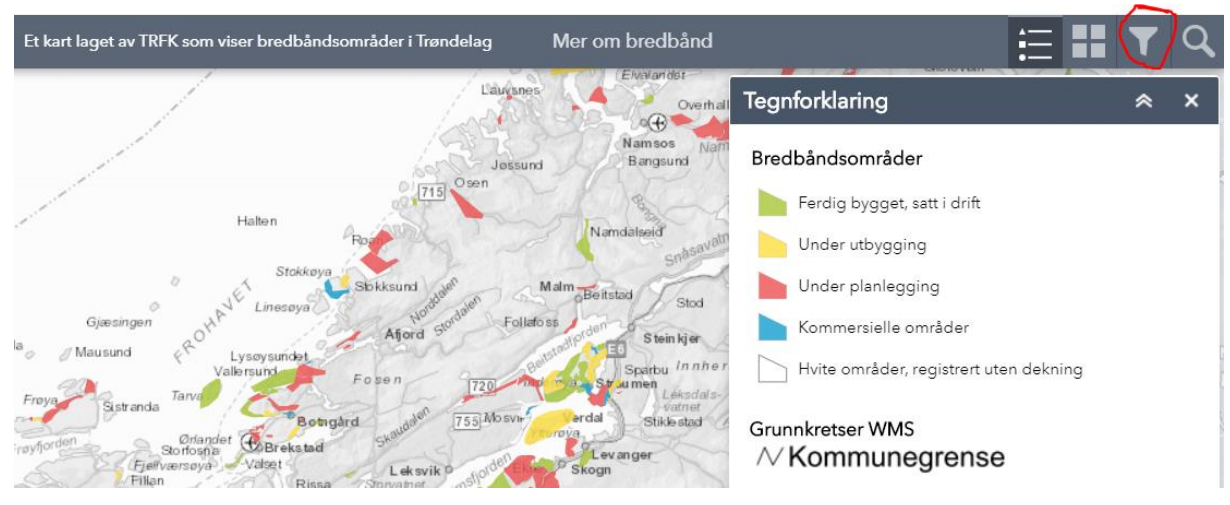

2. Velg «FB NKOM 2019» fra øverste nedtrekksmeny. Skru på filterknapp som vist. (NB! Ikke skriv inn teksten selv, velg fra listen).

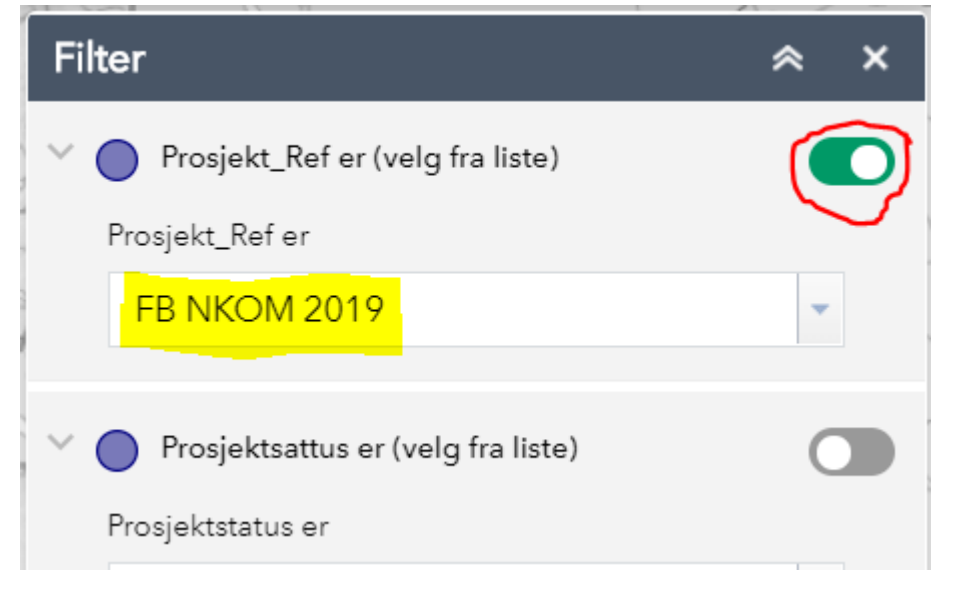

3. Nå vil de prosjektene som er med i denne kunngjøringen vises med rød farge i kartet. Zoom inn til aktuelt område og klikk på polygonet for å se innhold i tekstboksen. Bla nedover i tekstboksen for å se all informasjon.

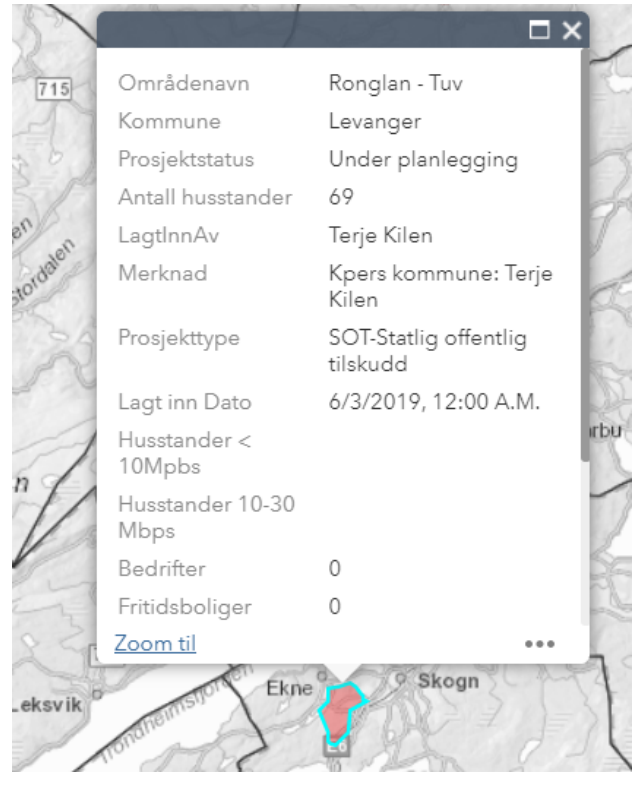

4. Merk at kartene er kun veiledende. Har du spørsmål til kartløsningen, ta kontakt. Se for øvrig pkt 1.4 i kravspesifikasjon angående kart og adresselister.

Med vennlig hilsen Pål Magnar Dahlø

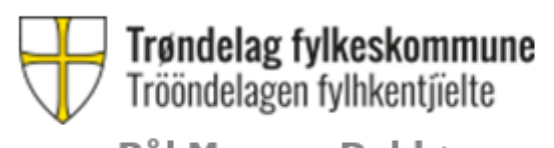

Pål Magnar Dahlø Rådgiver Seksjon mobilitet Skype: paldah@trondelagfylke.no 74 17 52 05 / 942 78 672 74 17 40 00 (sentralbord) www.trondelagfylke.no